# **Как сделать сайт, который продает? Интернет-магазин - это просто**

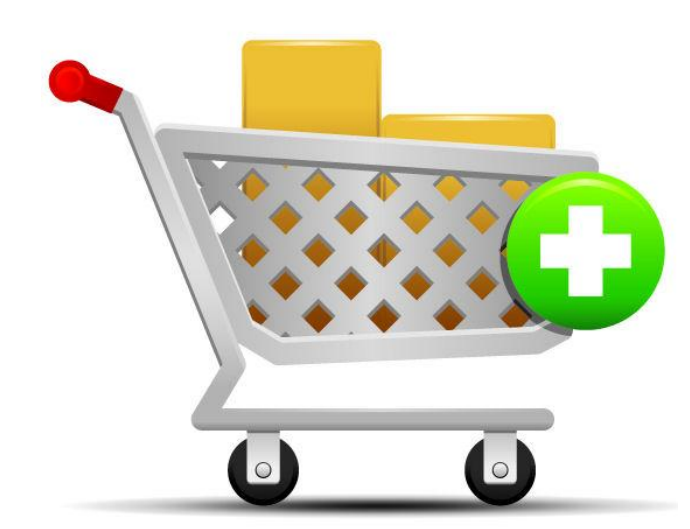

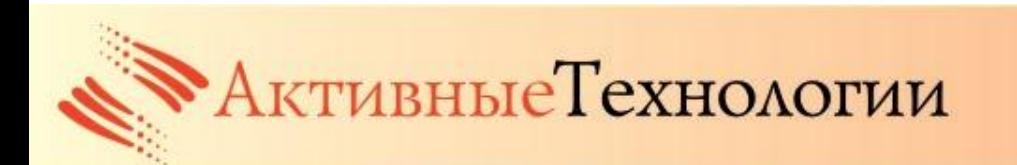

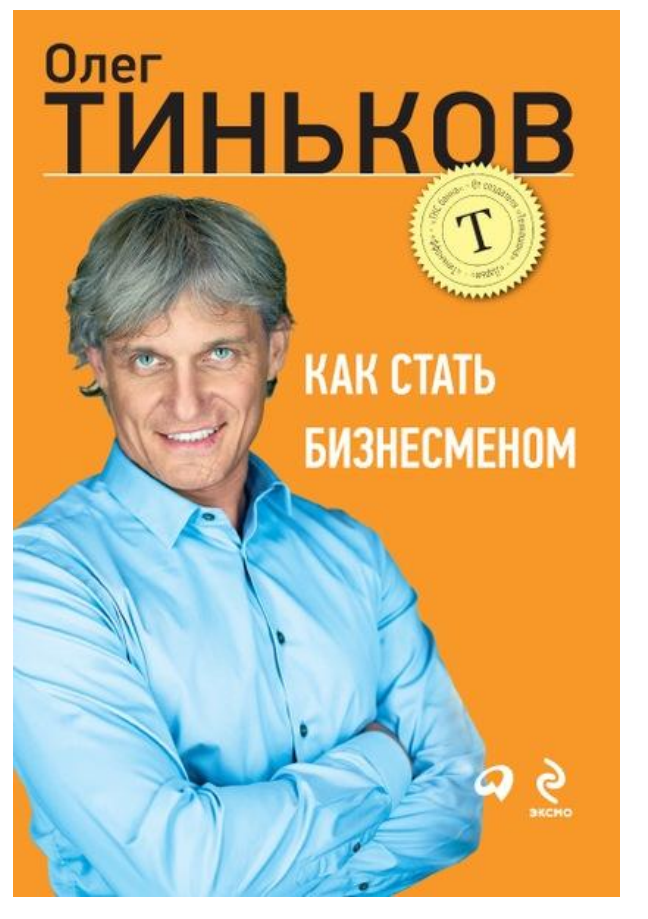

*"Даже самый офлайновый бизнес теперь должен иметь внятный сайт. Это, как говорится, must. Кто пренебрегает Интернетом, скоро просто покинет рынок."*

Олег Тиньков, "Как стать бизнесменом"

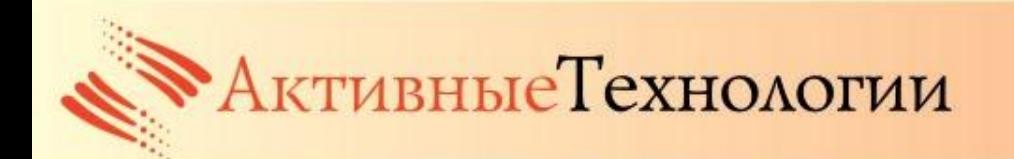

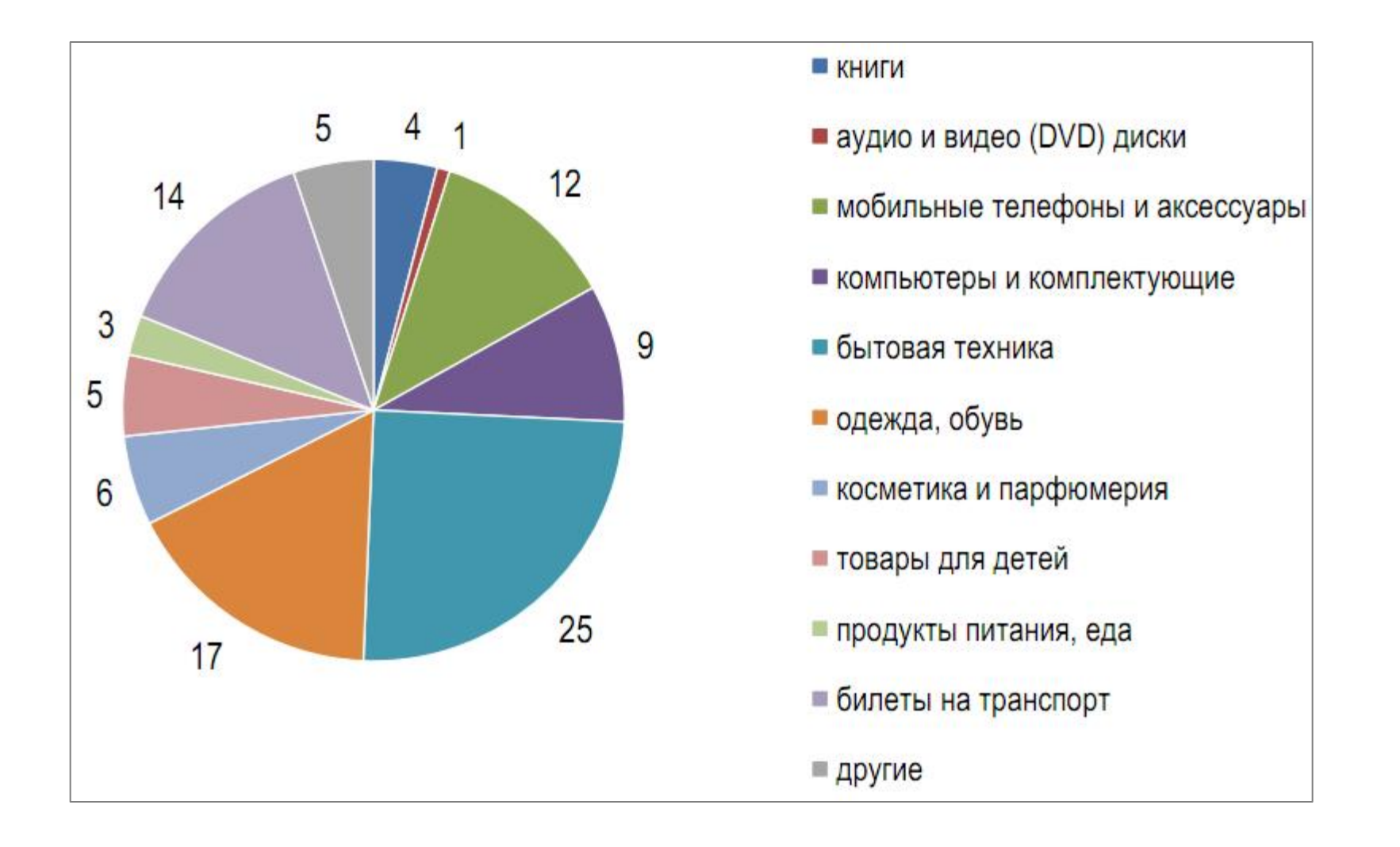

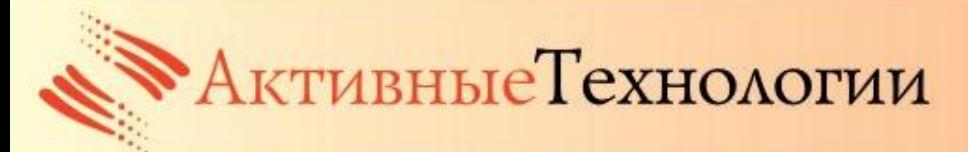

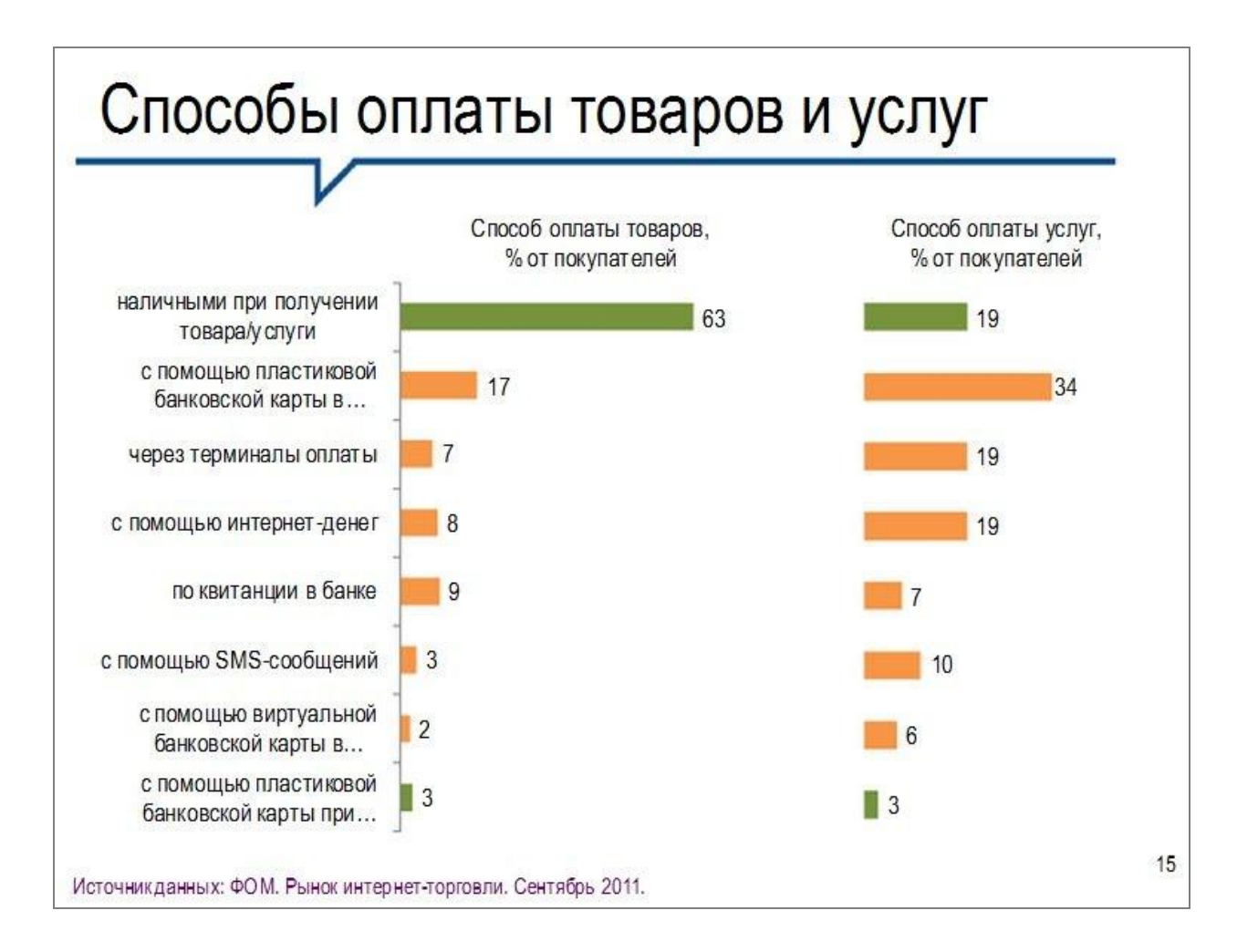

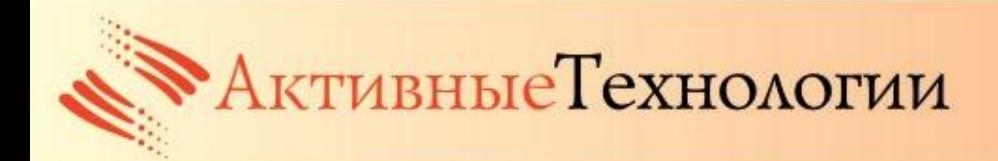

# **В чем проблема?**

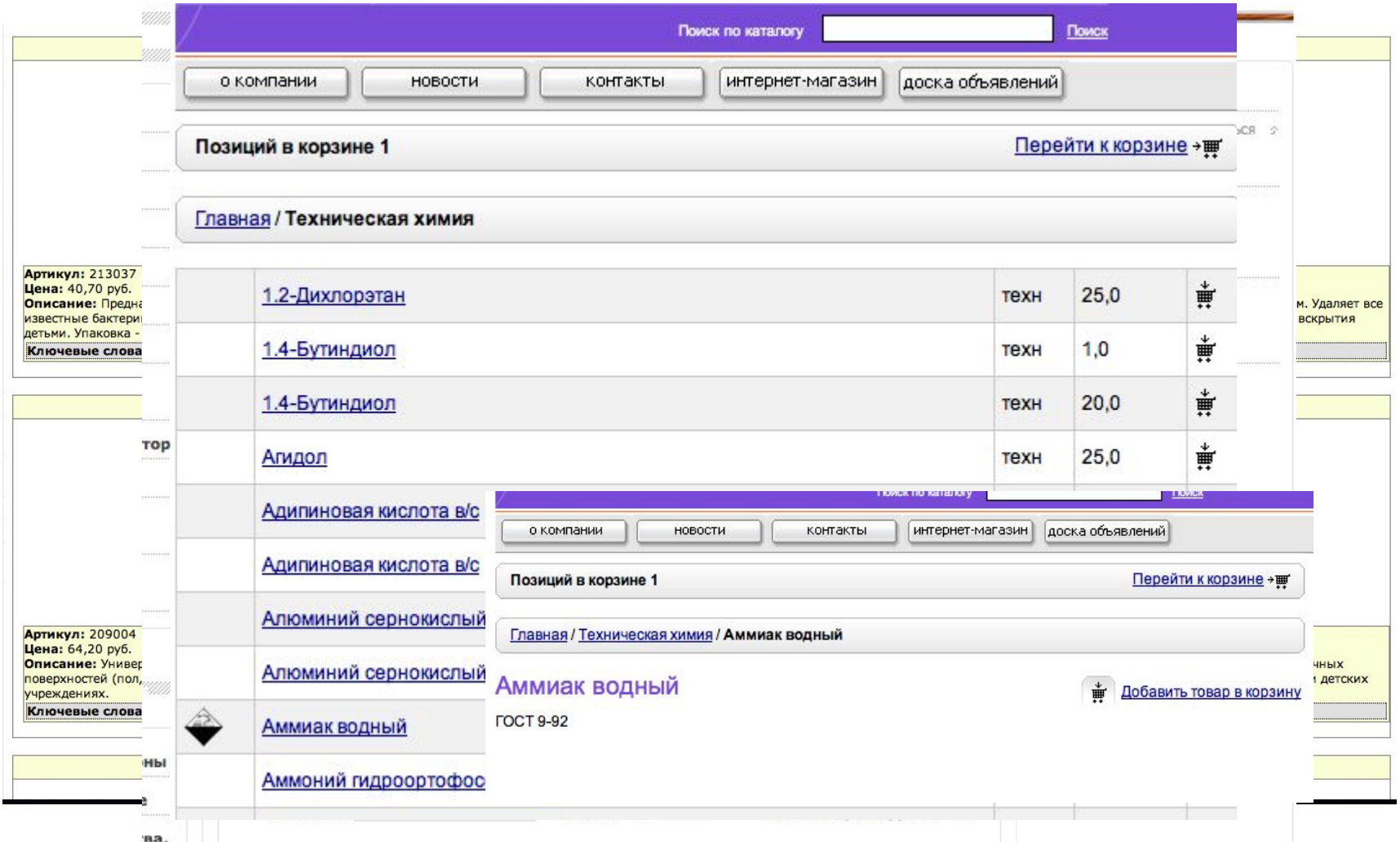

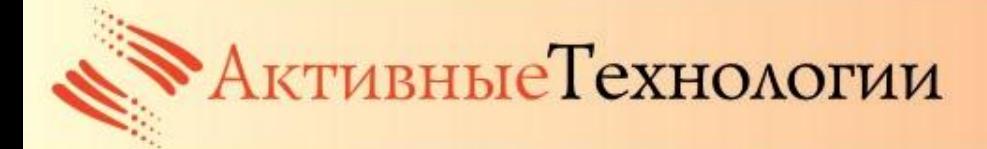

#### **Составляющие интернет-магазинов**

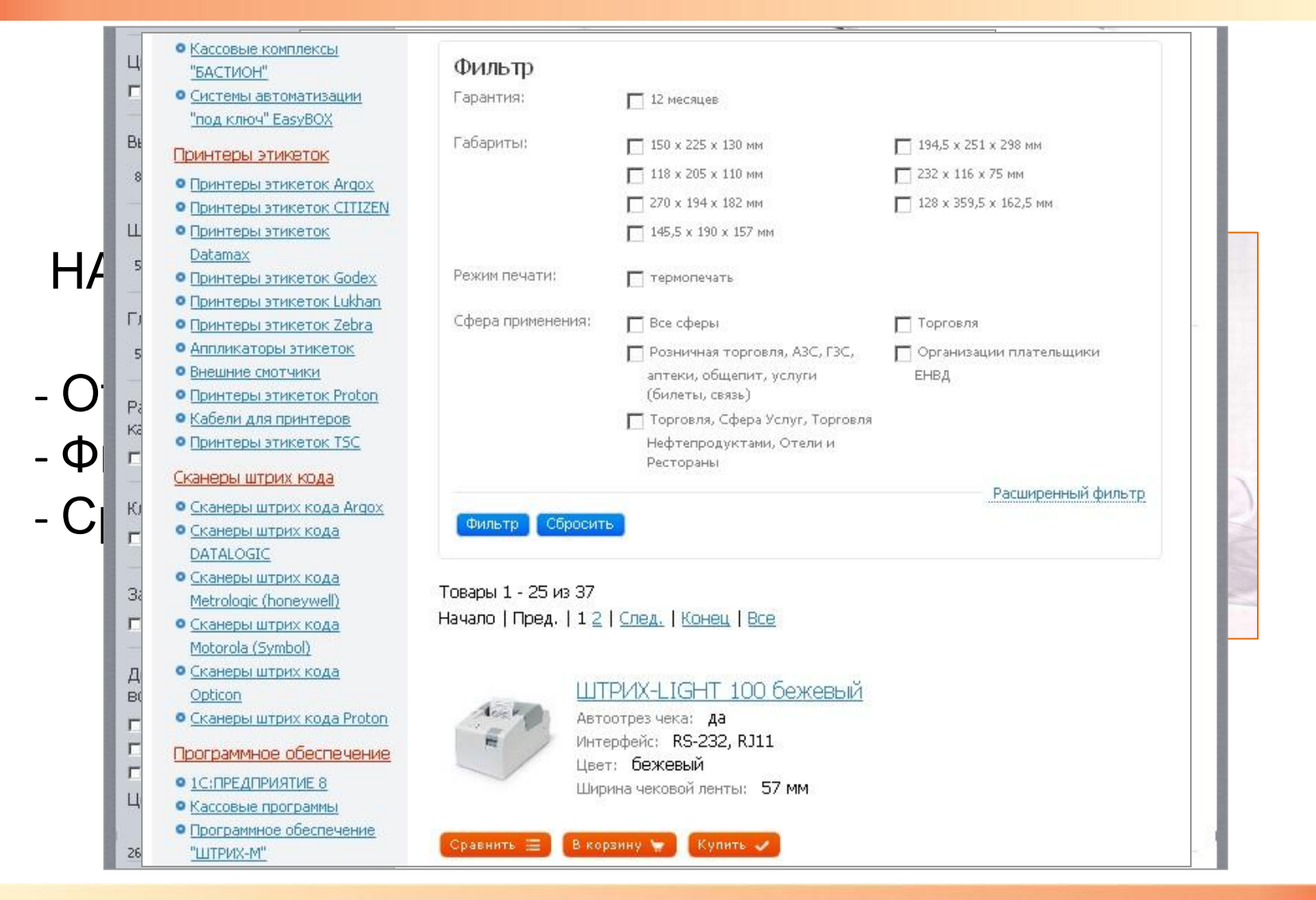

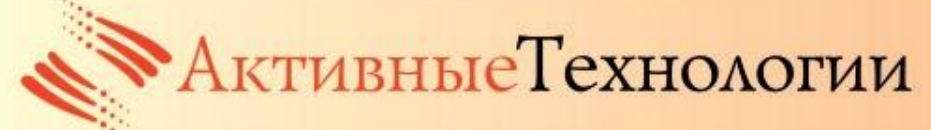

#### **Составляющие интернет-магазинов**

## **ЦЕНЫ**

1. Различные типы цен

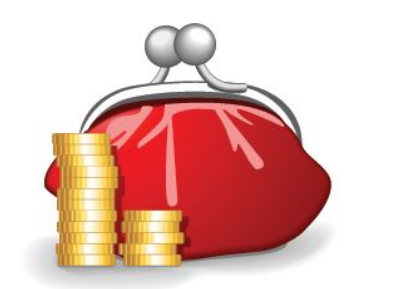

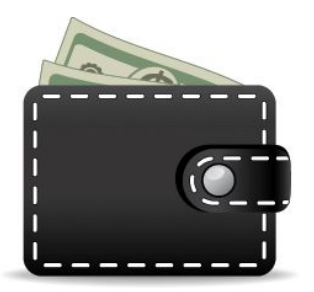

**WWW.AT-NN.RU** 

2. Скидки

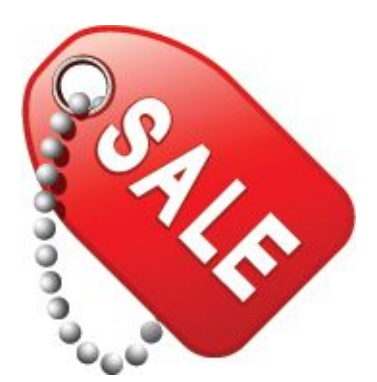

- % или фиксированные
- На группы товаров
- На тип цен
- На группы пользователей

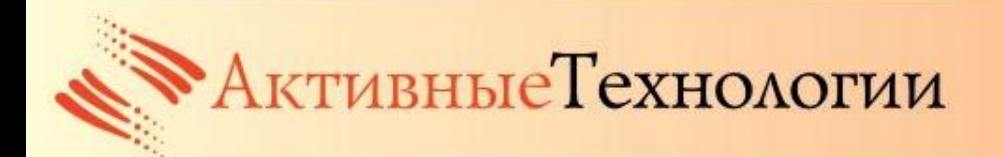

#### **Составляющие интернет-магазинов**

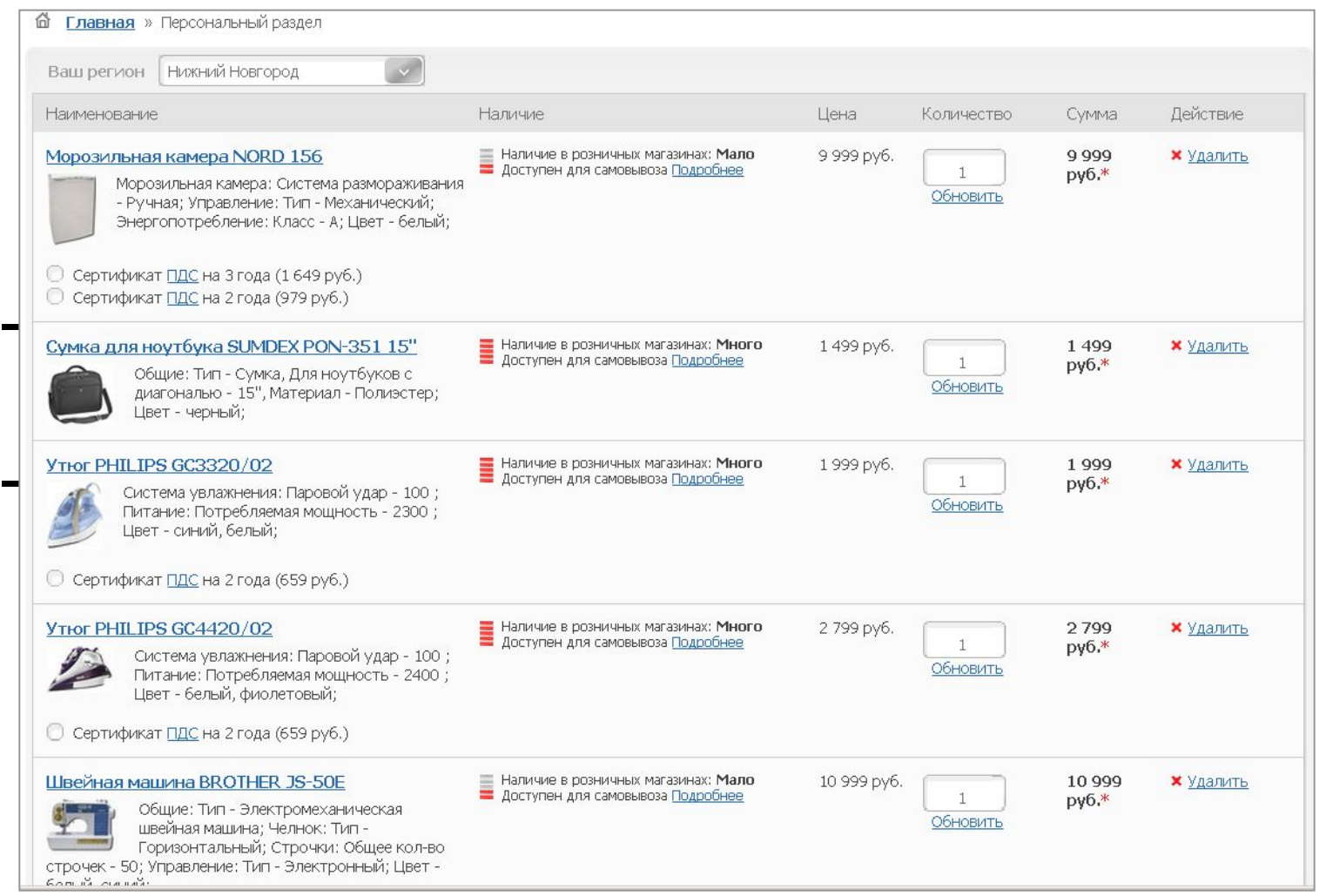

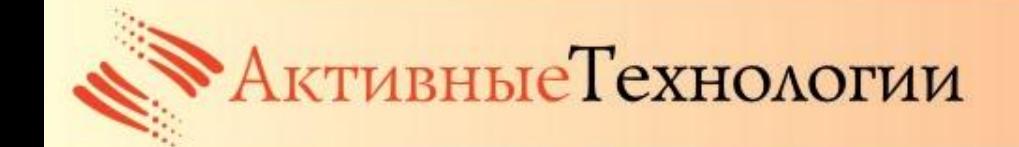

# **ДОСТАВКА ТОВАРОВ**

- Использовать автоматические службы доставки: «Почта России», UPS, СПСР и т.п.
- Использовать собственную службу доставки или предложить услуги транспортной компании

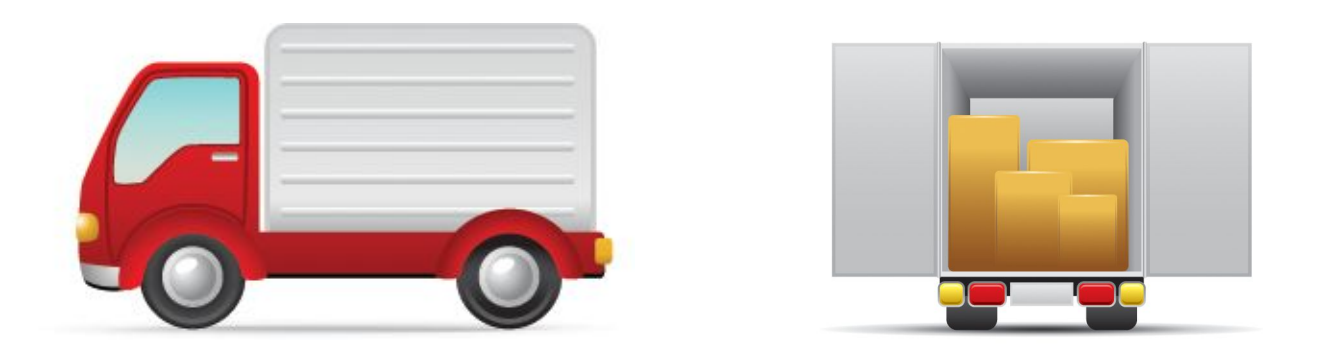

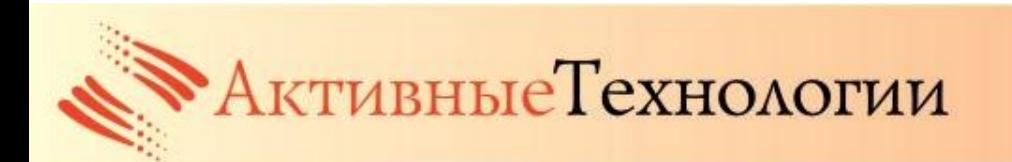

## **ОФОРМЛЕНИЕ ЗАКАЗА**

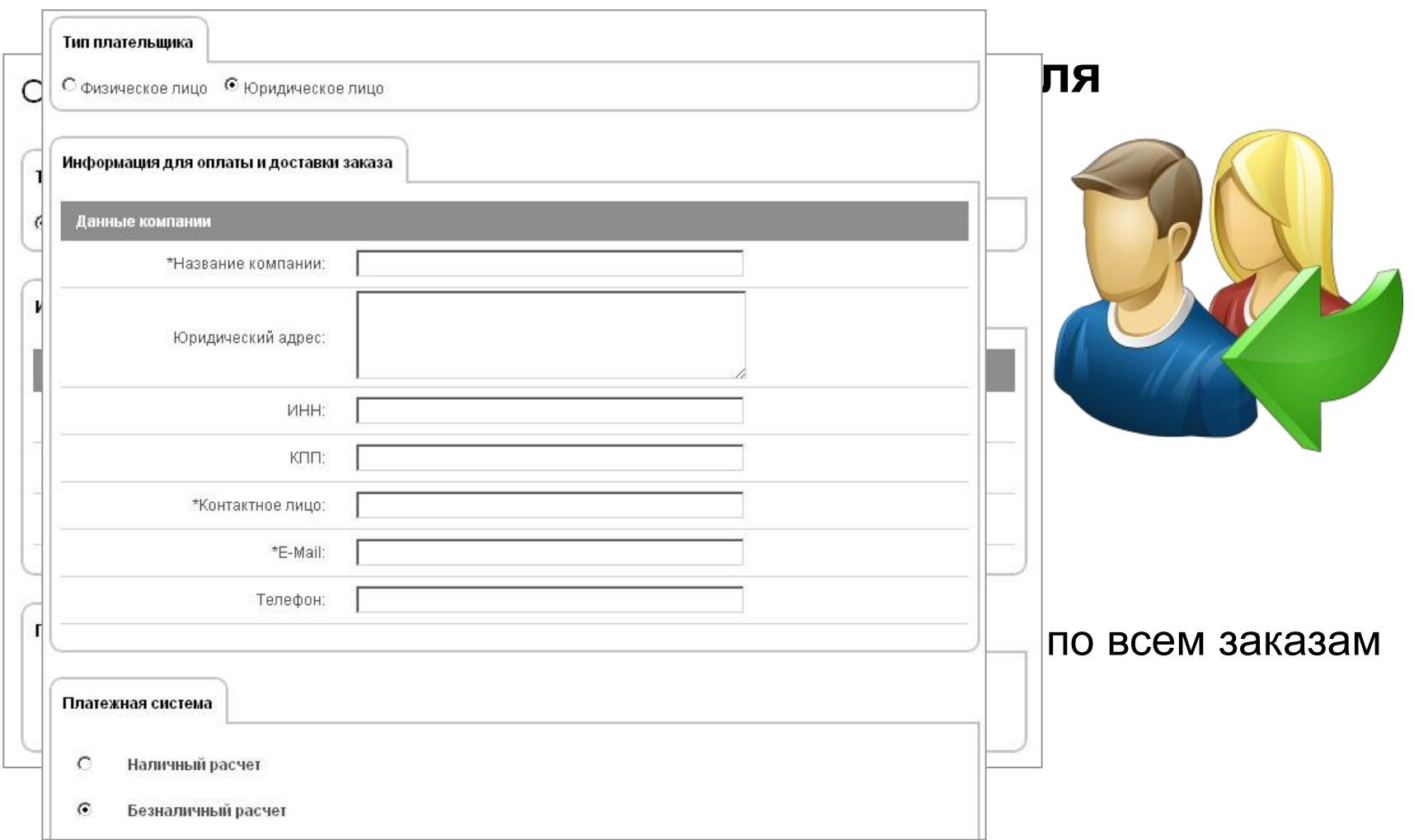

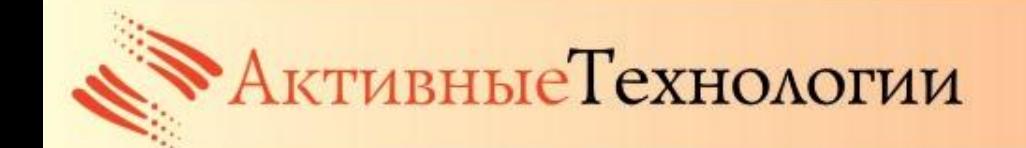

## **ОФОРМЛЕНИЕ ЗАКАЗА**

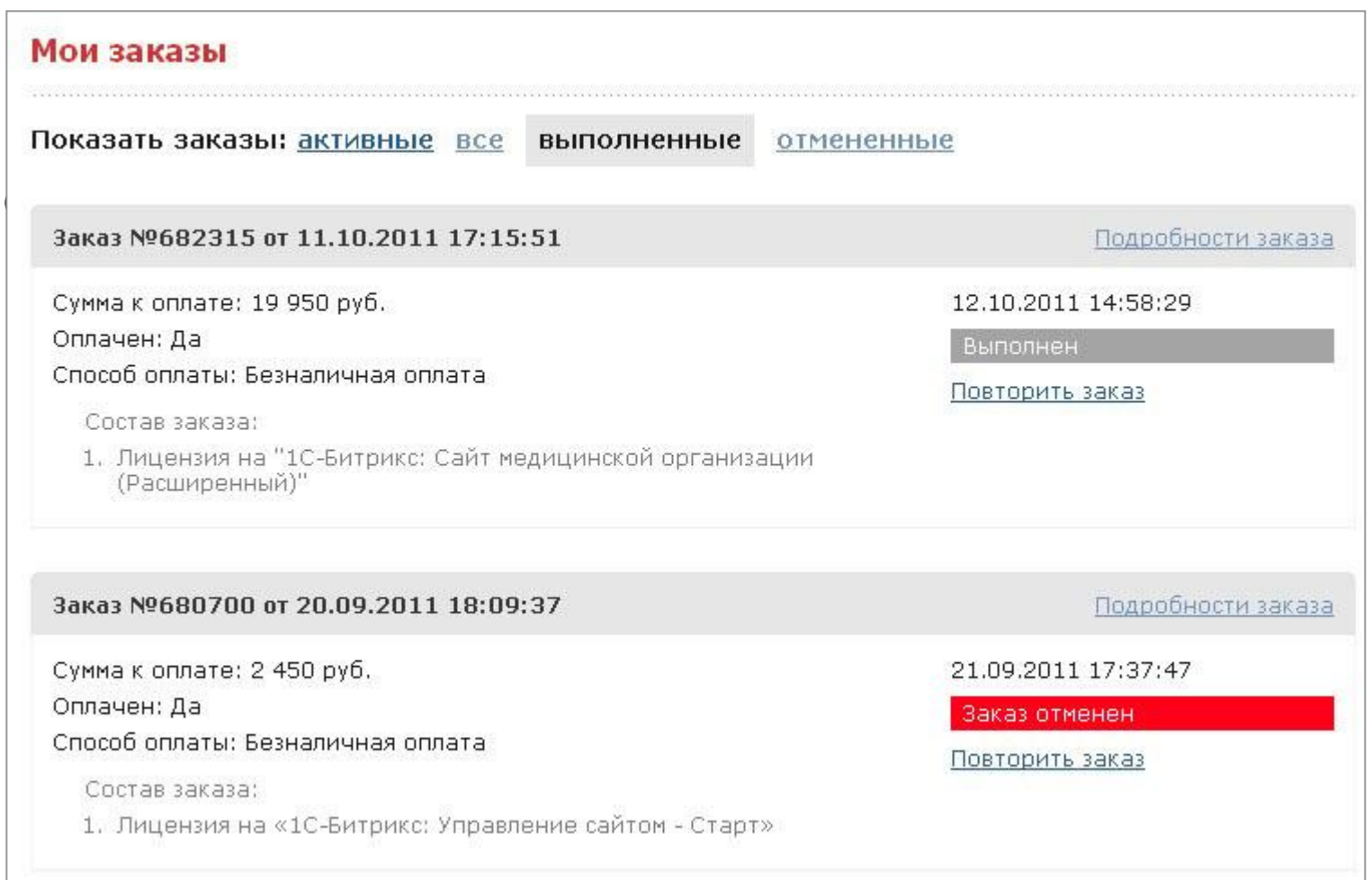

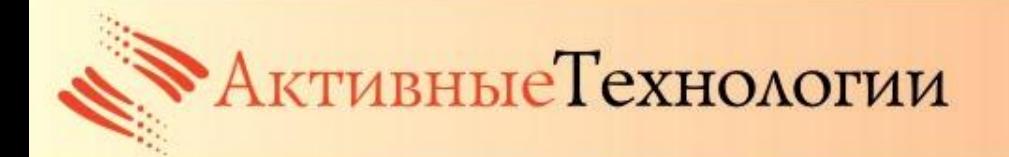

## **ОФОРМЛЕНИЕ ЗАКАЗА**

## **ВЫБОР СПОСОБА ОПЛАТЫ**

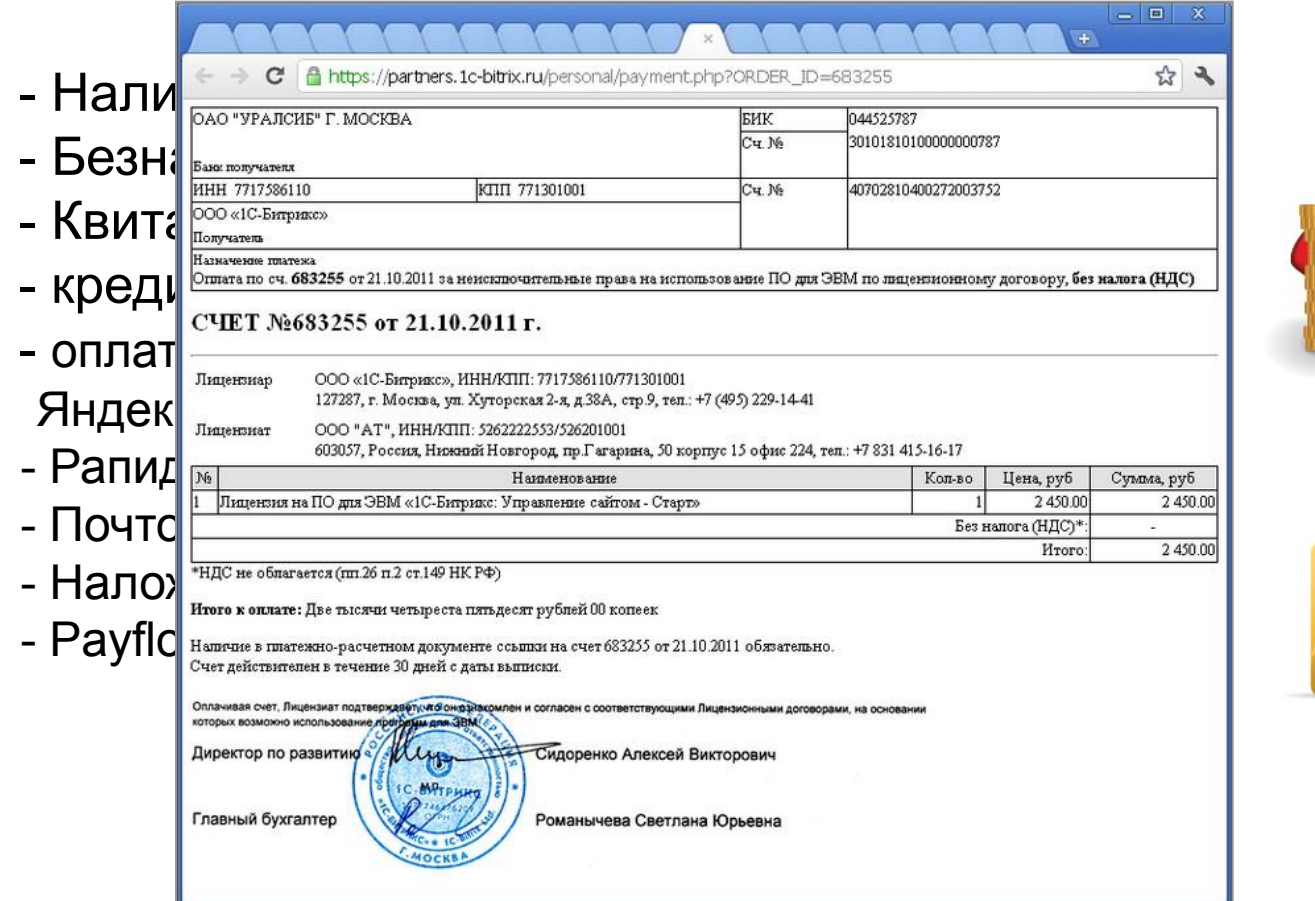

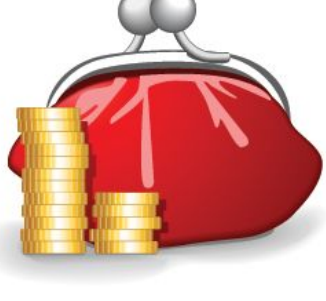

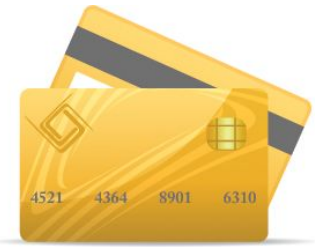

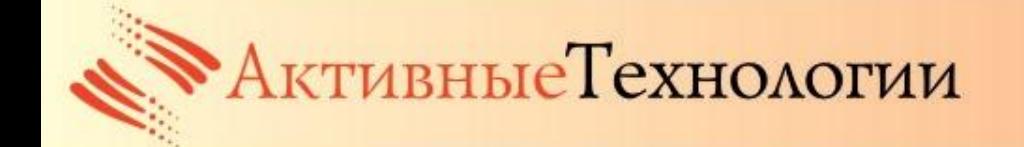

## **ПОДХОДЯЩАЯ ПЛАТФОРМА**

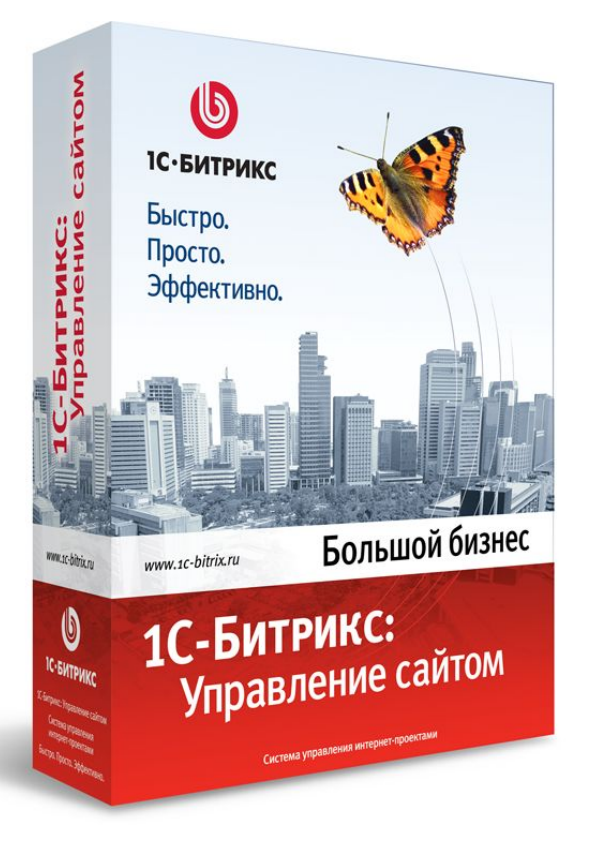

# **«1С-Битрикс: Управление сайтом»**

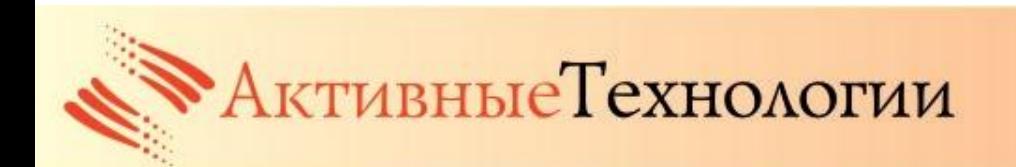

## **КРИТЕРИИ УСПЕХА**

#### **Для пользователя:**

- Наглядность, удобство навигации
- Актуальность информации
- Удобство оформления заказа, оплаты, получения

## **Со стороны компании**

- Отдельная логистика под сайт
- Выделенные сотрудники
- Бизнес-процессы под сайт
- Обмен данными с учетной системой

еТехнологии

- Анализ рынка конкурентов

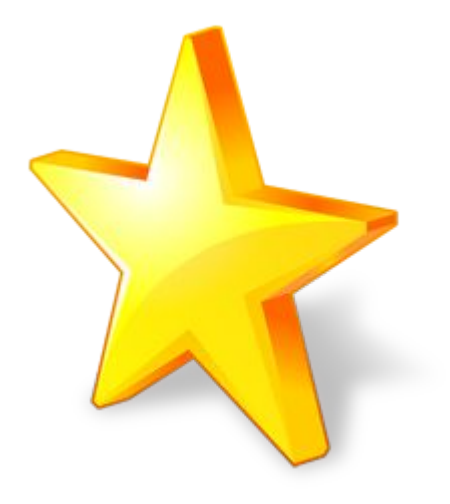

## **КРИТЕРИИ УСПЕХА**

#### **Заимствуйте лучшее у лучших**

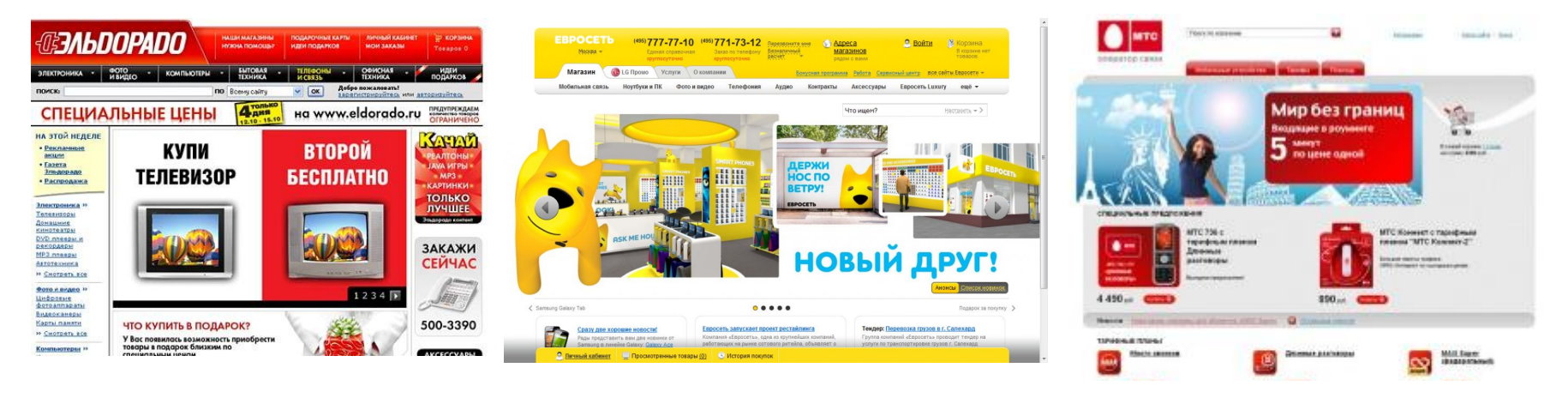

- Учтены все критерии современного сайта: наглядно, подробно, продуманно.

- Огромное количество товарных категорий, характеристик и фильтров для удобства поиска

- Интегрирован с учетной системой
- Создан на основе «1C-Битрикс»

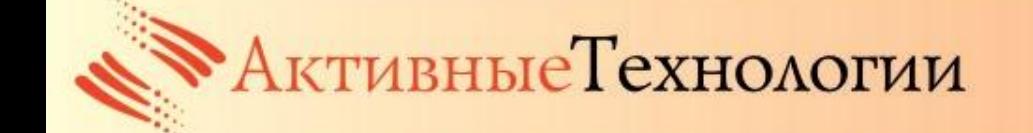

## **ФОРМУЛА САЙТА**

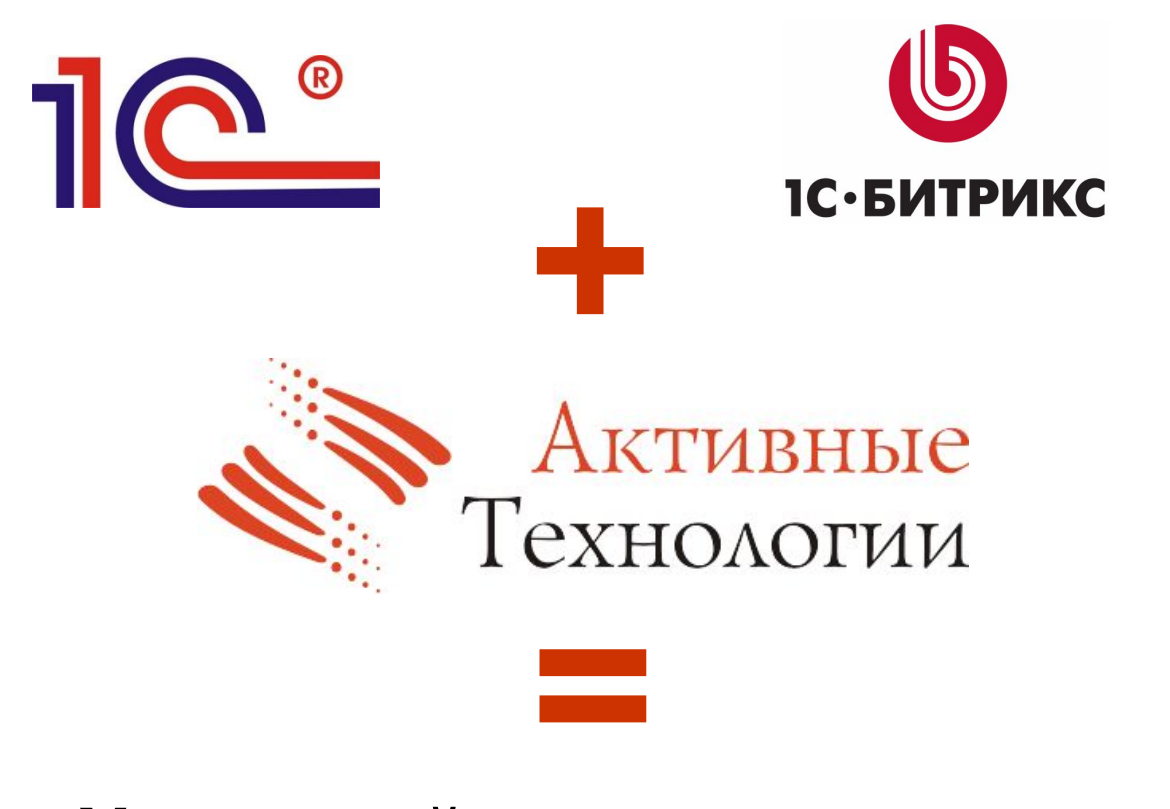

## **Успешный интернет-магазин**

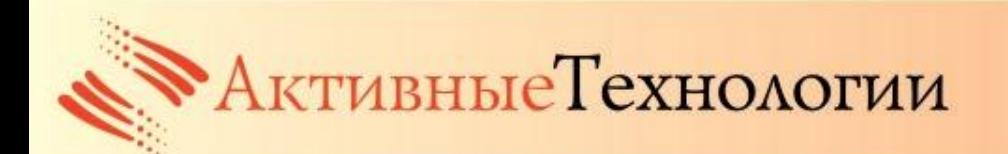

## **ГАРАНТИЯ КАЧЕСТВА**

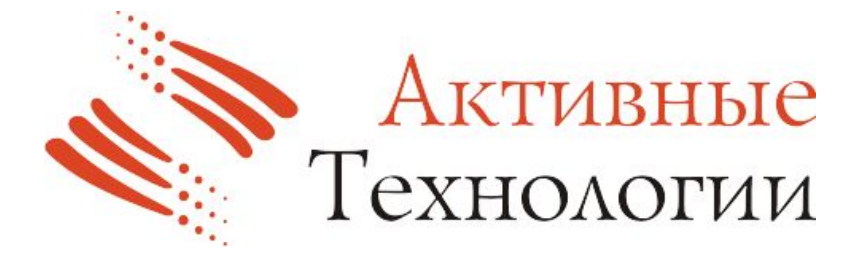

- ✔ **Золотой сертифицированный партнер 1С-Битрикс**
- ✔ **Опыт по внедрению учетных систем 1С**
- ✔ **Опыт по разработке интернетпроектов**
- ✔ **Необходимые компетенции**

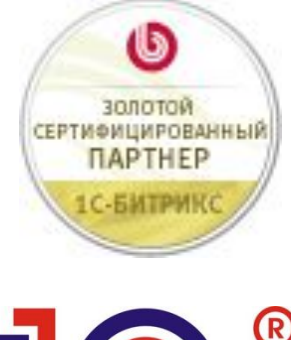

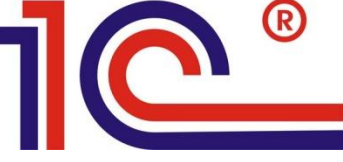

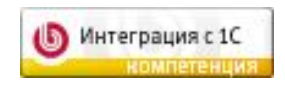

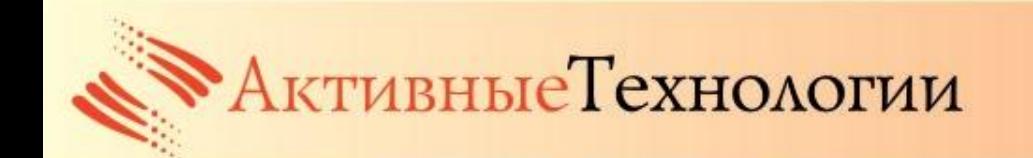

## **ПОСЛЕДНИЕ РАЗРАБОТКИ**

#### **Интернет-магазин рекламного агентства «Рациональные системы продвижения»**

Как сделать заказ? Заказ №329 (от 24.10.2011 18:00:46) Поиск В список заказов ВНИМАНИЕ! Ваш заказ будет окончательно сформирован после нажатия кнопки "Отправить заказ менеджеру". Перед тем, как нажать на эту кнопку, Вы можете прикрепить к заказу свои материалы в виде файлов, а так же оставить комментарий к заказу. Вы всегда можете отследить статус Вашего заказа в ходе работы с заказом. При возникновении вопросов, Вы всегда можете позвонить по телефону (831) 433-77-38 Статус: Новый заказ или написать письмо на электронную почту info@rspnn.ru Изображение Наименование Количество Цена за единицу Время исполнения Комментарии **Пакет N1**  $\mathbf{1}$ Указывается менеджером. Указывается менеджером Указывается менеджером  $0<sub>py</sub>6$ **MTOFO:** 

**WWW.AT-NN.RU** 

Прикрепленные файлы заказчика:

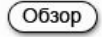

Комментарии. Здесь Вы можете указать дополнительную информацию по заказу.

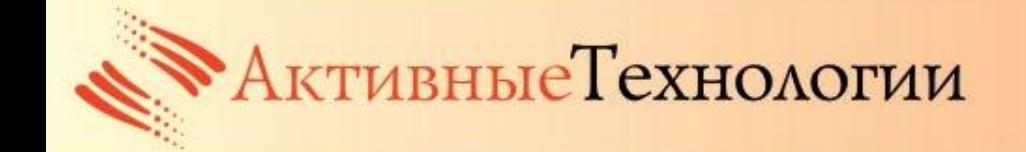

## **ПОСЛЕДНИЕ РАЗРАБОТКИ**

## **Интернет-магазин Vollara**

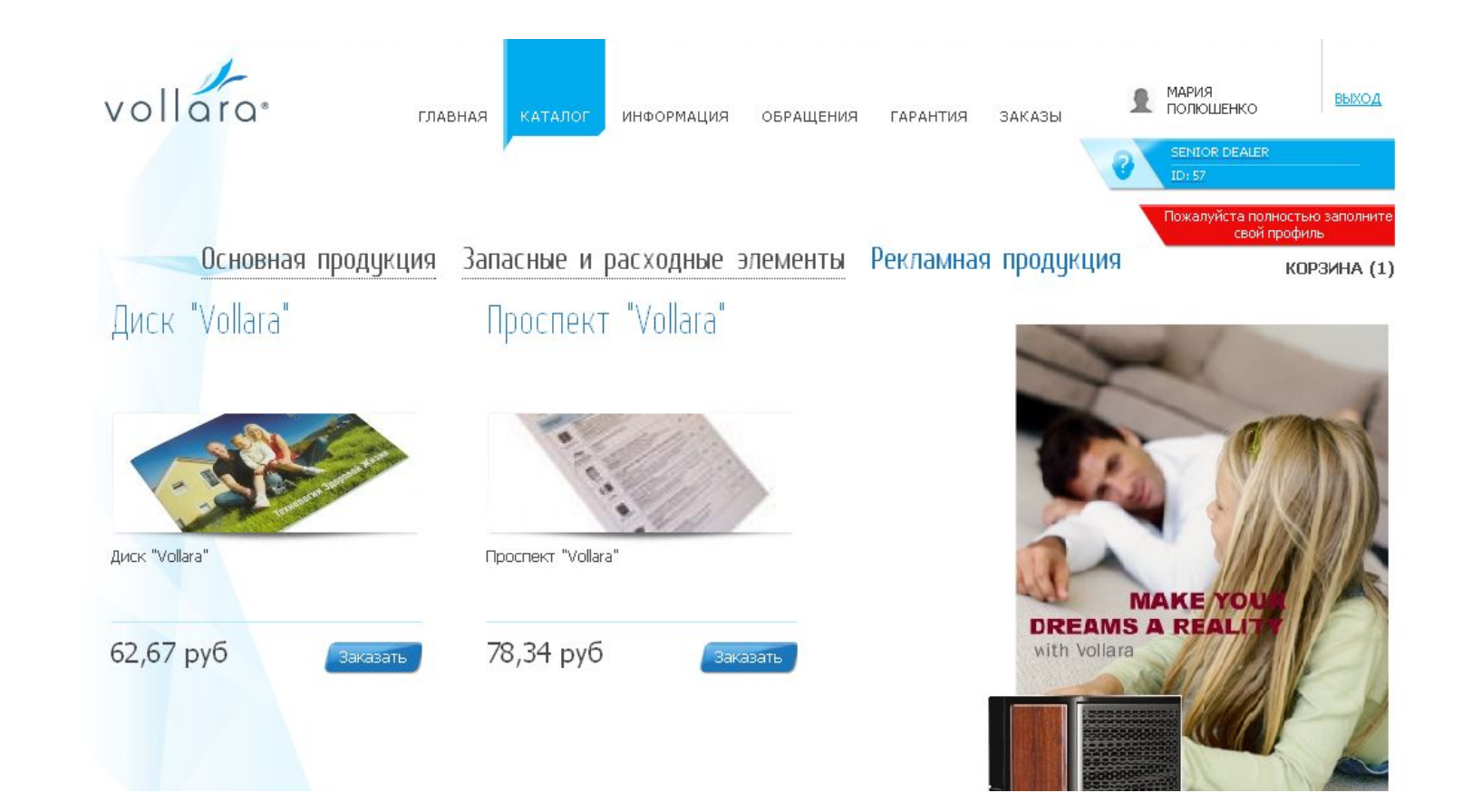

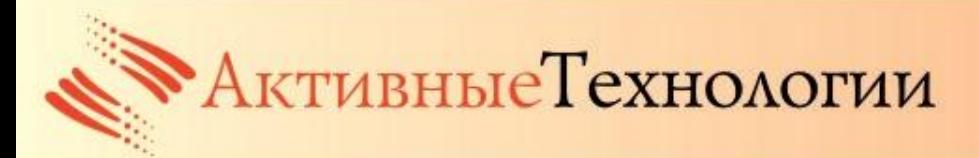

## **ПОСЛЕДНИЕ РАЗРАБОТКИ**

#### **Интернет-магазин издательства «Христианская библиотека»**

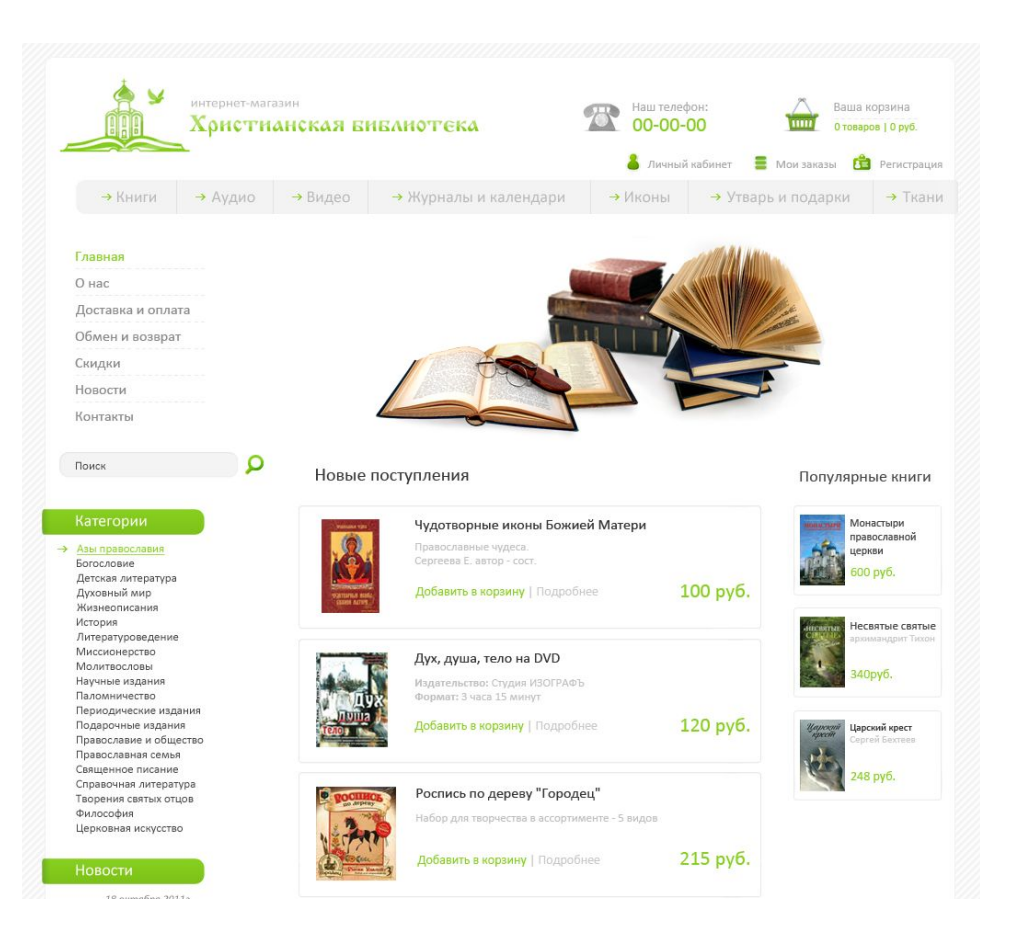

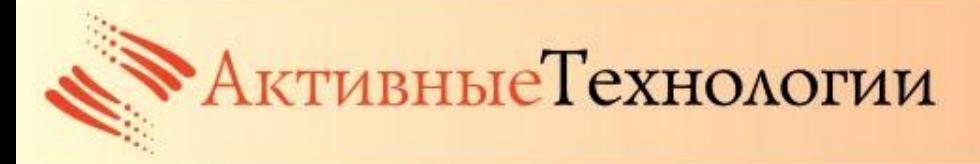

## **НАШЕЙ РАБОТОЙ ДОВОЛЬНЫ КЛИЕНТЫ**

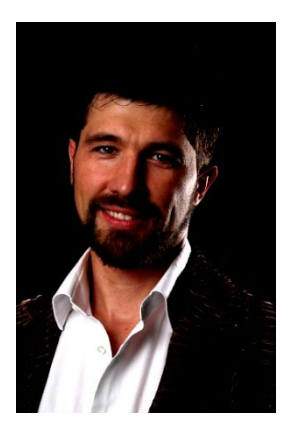

Наш сайт - **эффективный "менеджер по продажам",** он работает 24 часа в сутки, принося до 20% заказов. Все это стало реально с запуском специального модуля, созданного программистами «Активных технологий» …. Дмитрий Москаленко, владелец базы отдыха «Лагуна Юг

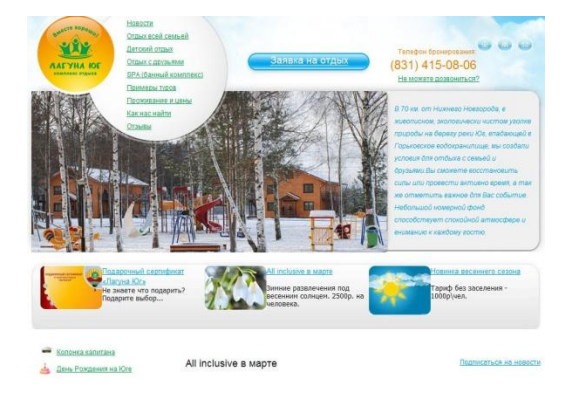

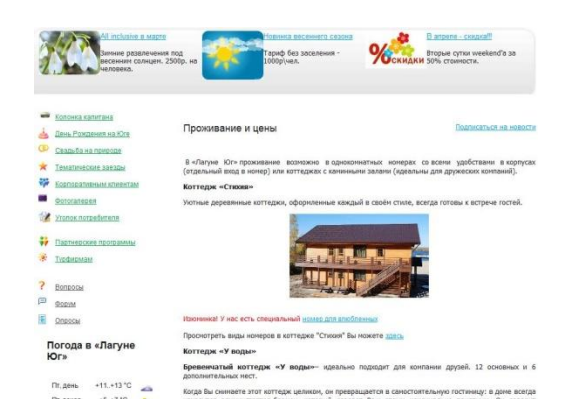

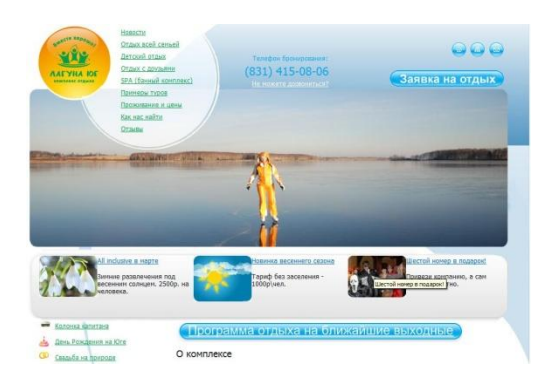

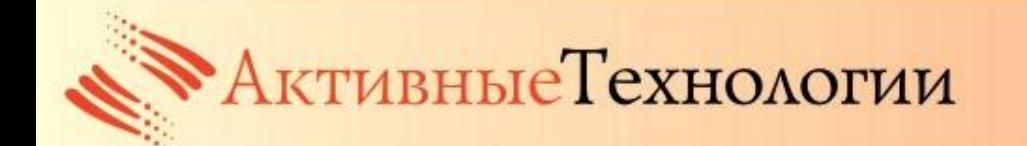

## **СПАСИБО ЗА ВНИМАНИЕ**

## **Отдел интернет-разработок Компании «Активные технологии»**

**(831) 415-16-17**

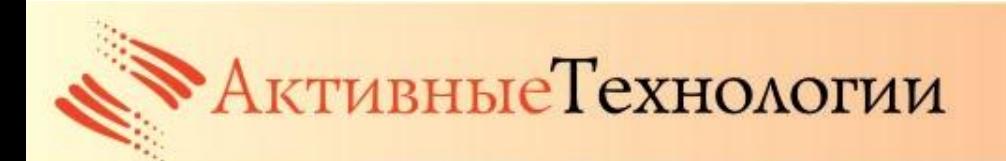